## **How to notify of student absence (Parents)**

 $\overline{\phantom{0}}$ 

- **1. Log into Parent-Portal using your login details.**
- 2. **Once logged in, select information from the side bar.**

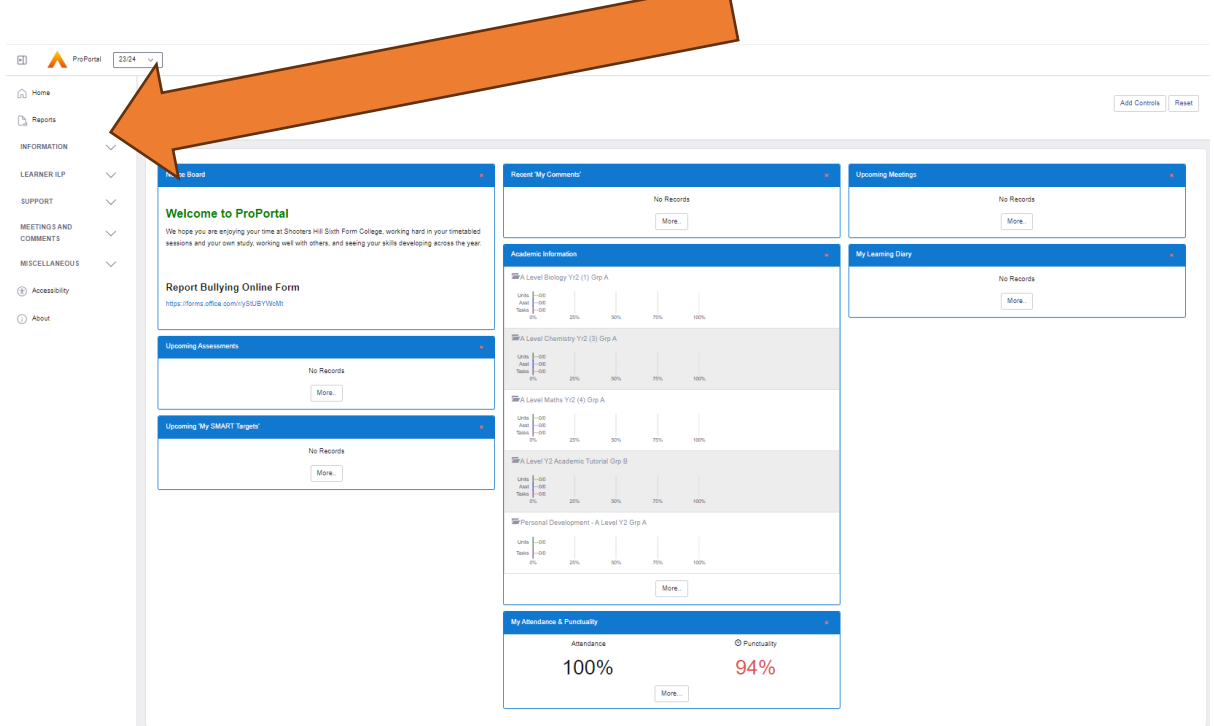

3. From the side bar select Notification of Absence

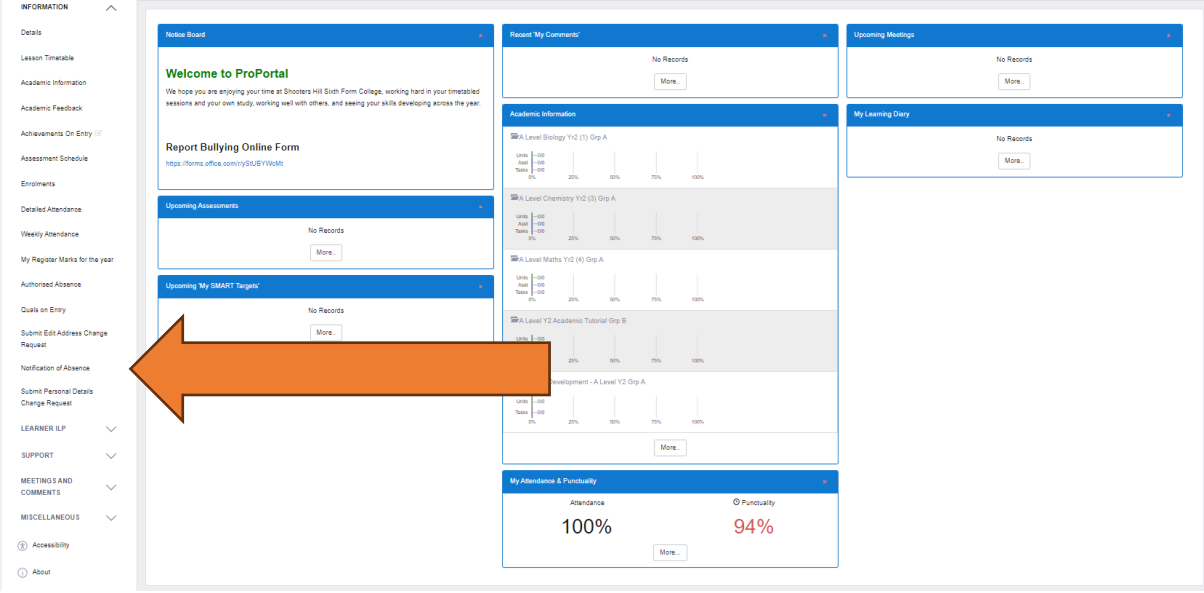

4. Complete and submit the absence notification form.

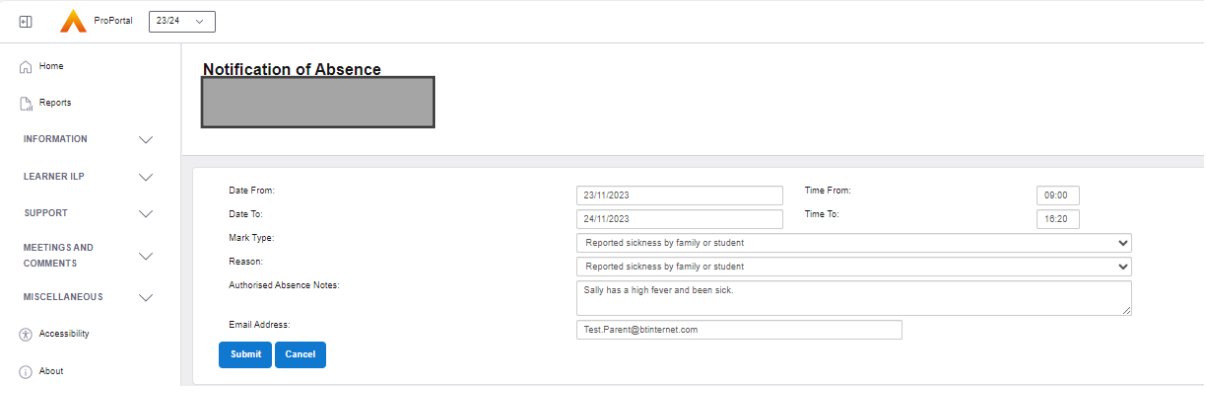